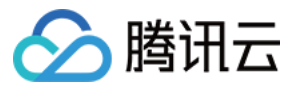

# 媒体传输 功能实践 产品⽂档

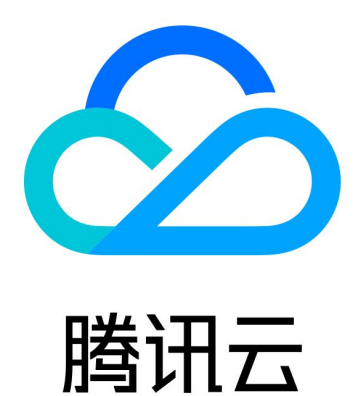

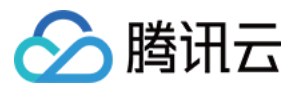

【版权声明】

©2013-2023 腾讯云版权所有

本文档著作权归腾讯云单独所有,未经腾讯云事先书面许可,任何主体不得以任何形式复制、修改、抄袭、传播全 部或部分本⽂档内容。

【商标声明】

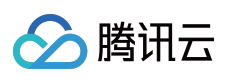

及其它腾讯云服务相关的商标均为腾讯云计算(北京)有限责任公司及其关联公司所有。本文档涉及的第三方主体 的商标,依法由权利人所有。

【服务声明】

本文档意在向客户介绍腾讯云全部或部分产品、服务的当时的整体概况,部分产品、服务的内容可能有所调整。您 所购买的腾讯云产品、服务的种类、服务标准等应由您与腾讯云之间的商业合同约定,除非双方另有约定,否则, 腾讯云对本⽂档内容不做任何明⽰或模式的承诺或保证。

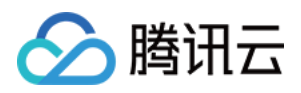

# 功能实践

最近更新时间:2023-12-23 17:15:24

# 跨区域传输实践

# 场景描述

有一场直播活动在中国成都举行,现场信号会传送到中国上海进行制作。制作后的信号将传送给各个直播平台同步 播出。直播平台分布在中国,欧洲,北美。

# 解决方案

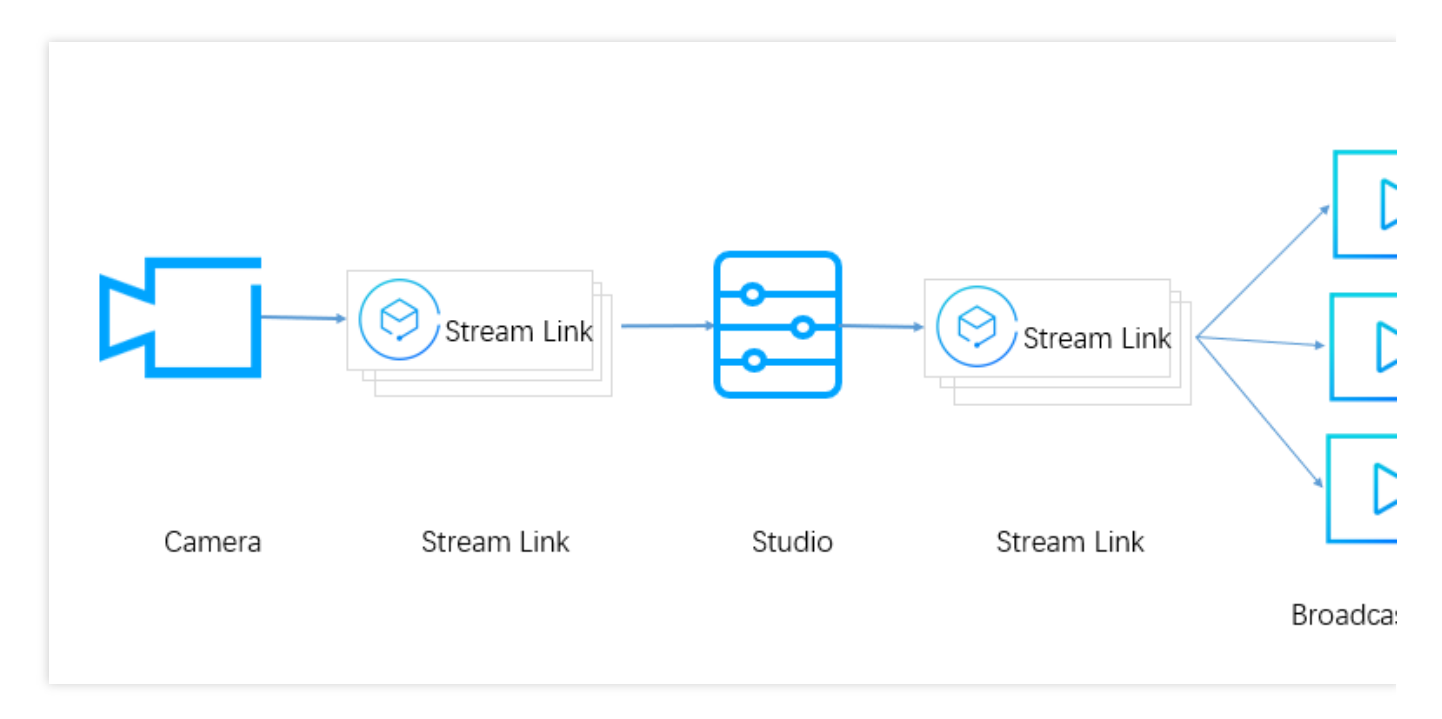

现场将信号通过 SRT 协议传送到演播室。

演播室根据原始信号制作出最终播出的节目信号,然后通过 SRT 协议传送到各个直播平台。 直播平台可以主动从 Stream Link 拉流, 或者由 Stream Link 直接推送到直播平台。

# 配置说明

假设有一路信号需要传送到位于上海的制作中心。 制作中心会有一路制作后的节目流需要传送给各个播出平台。

# 创建⼀个 **Event**

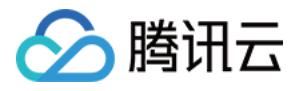

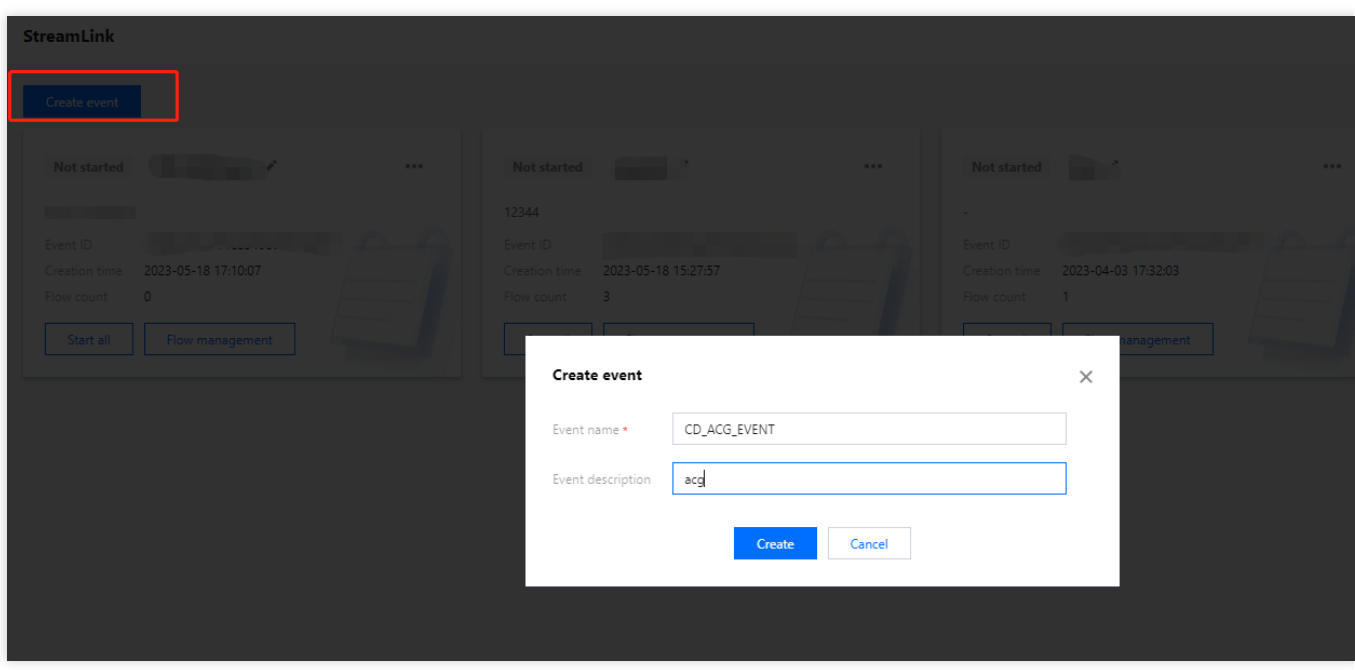

创建一个Event, 这样可以将此次活动用到的 Flow 都放置在此 Event 下, 方便管理使用。

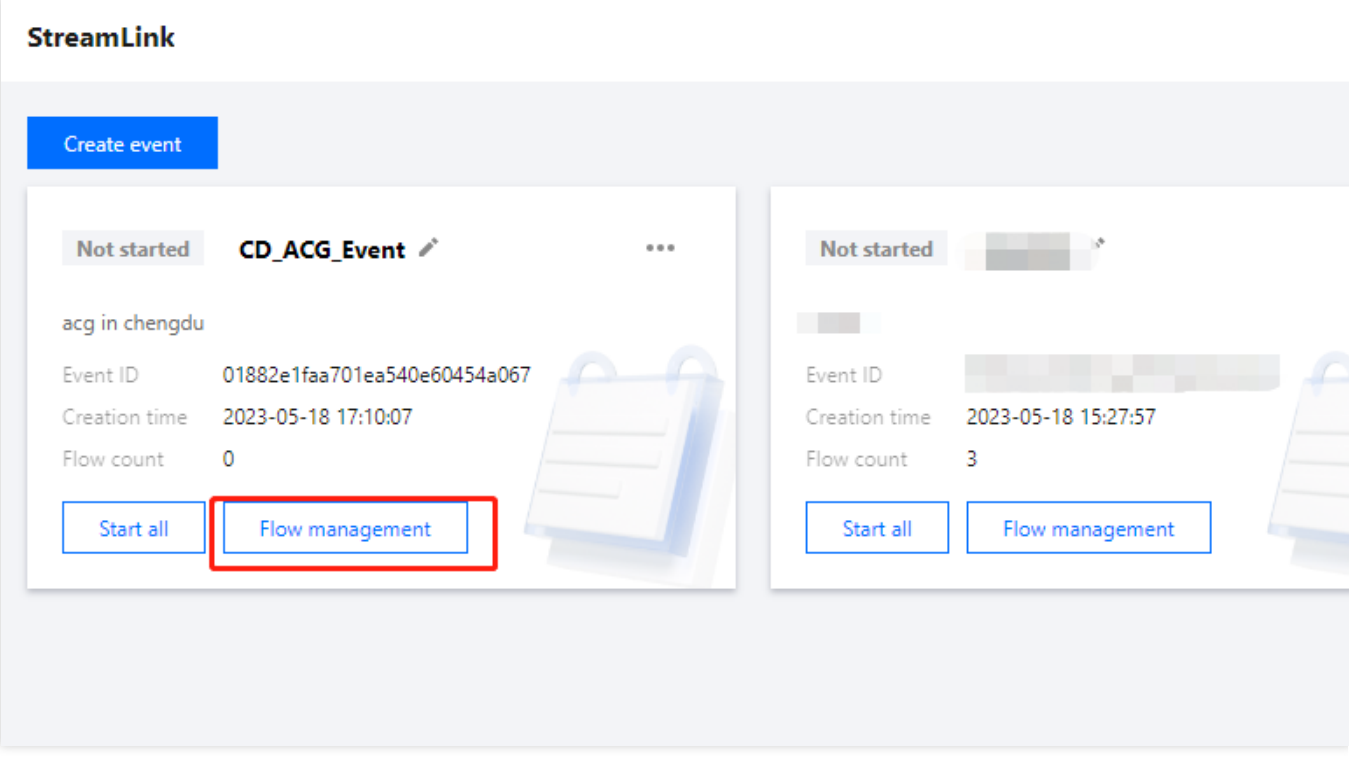

点击 **Flow management** 进⼊ Flow 管理⻚⾯,在其中进⾏配置。

# 现场到演播室的 **Flow** 配置

现场到制作中心之间的延时要求比较低,所以这一段我们选择 SRT 传输协议。 由于原始信号十分重要,制作中心依赖源流才能成功制作最终的节目,因此这里创建两个单独的 Flow 用于传输。

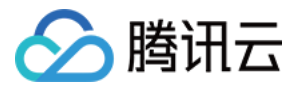

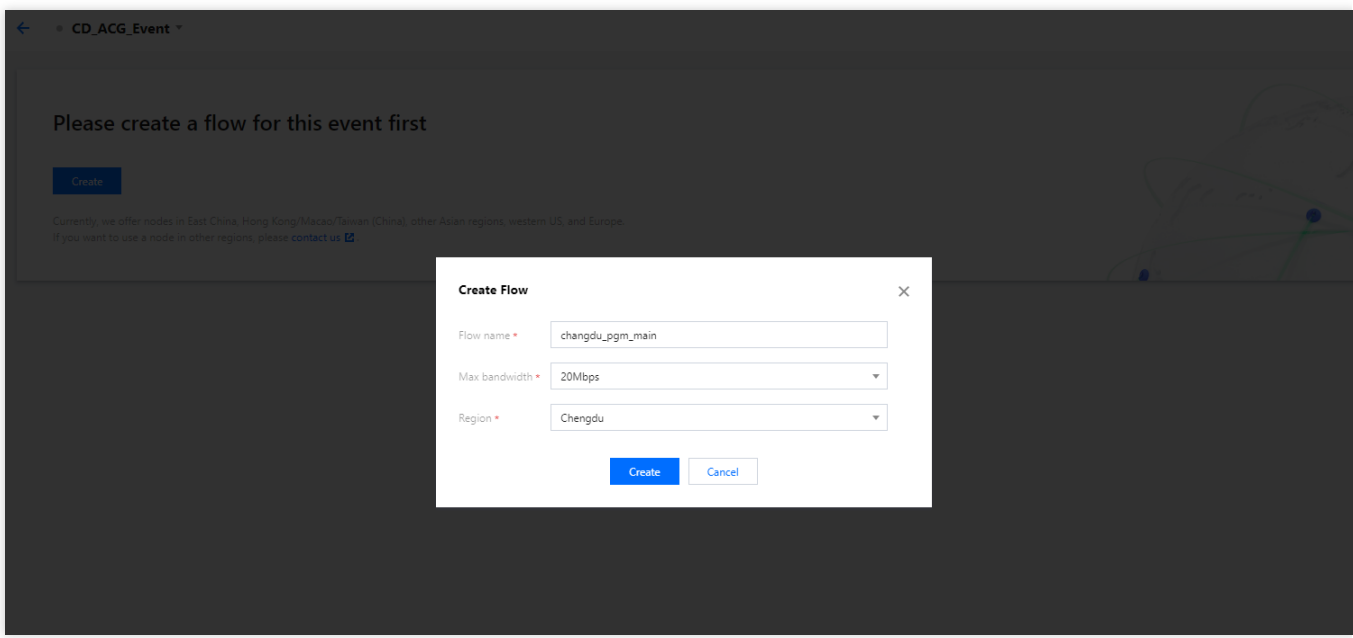

因为现场在成都,创建 Flow 时需要选择成都,使得 Input 和推流侧在同一个区域。

# **Region**:

选择成都,此区域就是 Input 的区域。

# **Max bandwidth**:

⽤于制作的原始信号码率较⾼,我们选择**20Mbps**。

添加 **Input**

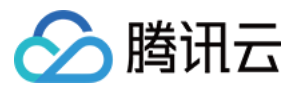

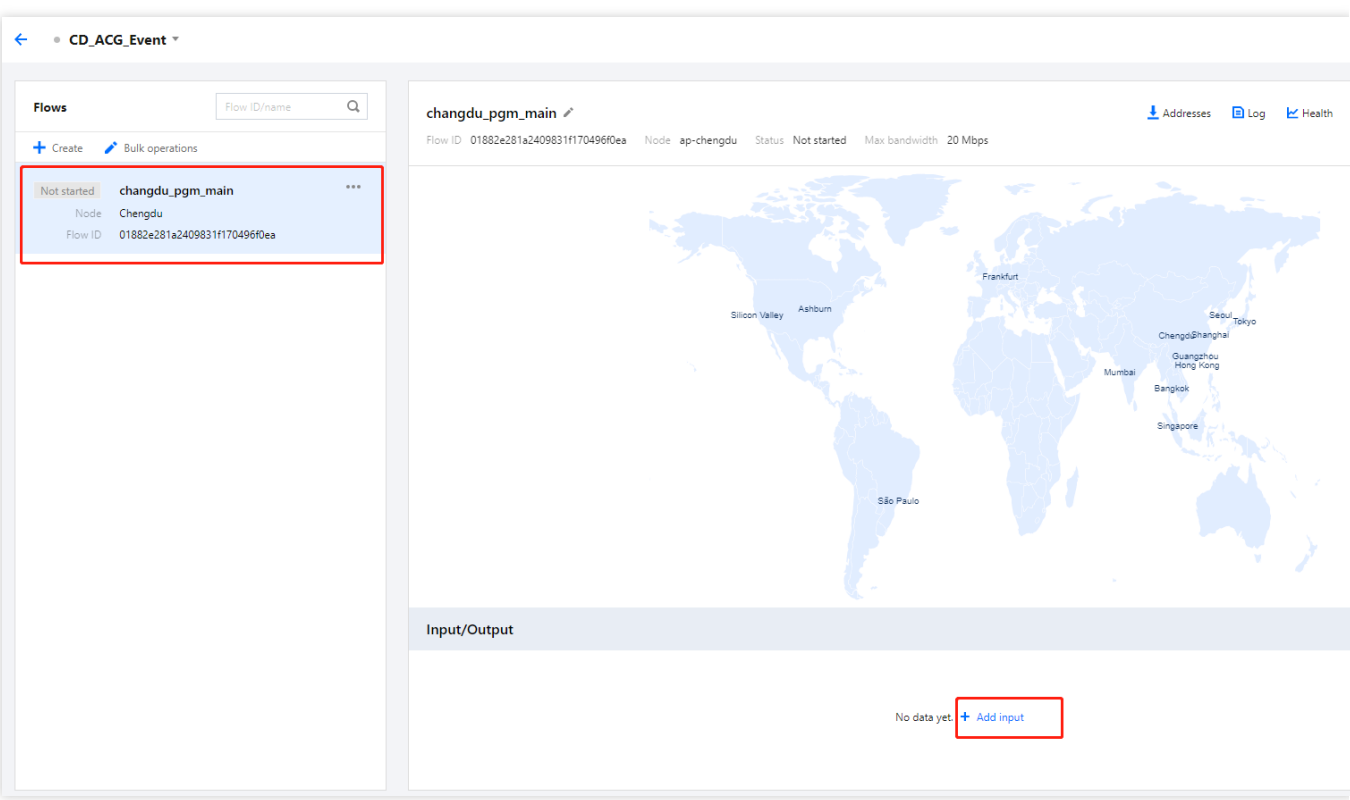

选中 Flow 后,点击 **Add Input** 为 Flow 添加 Input。

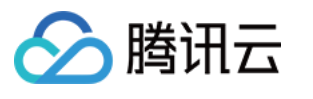

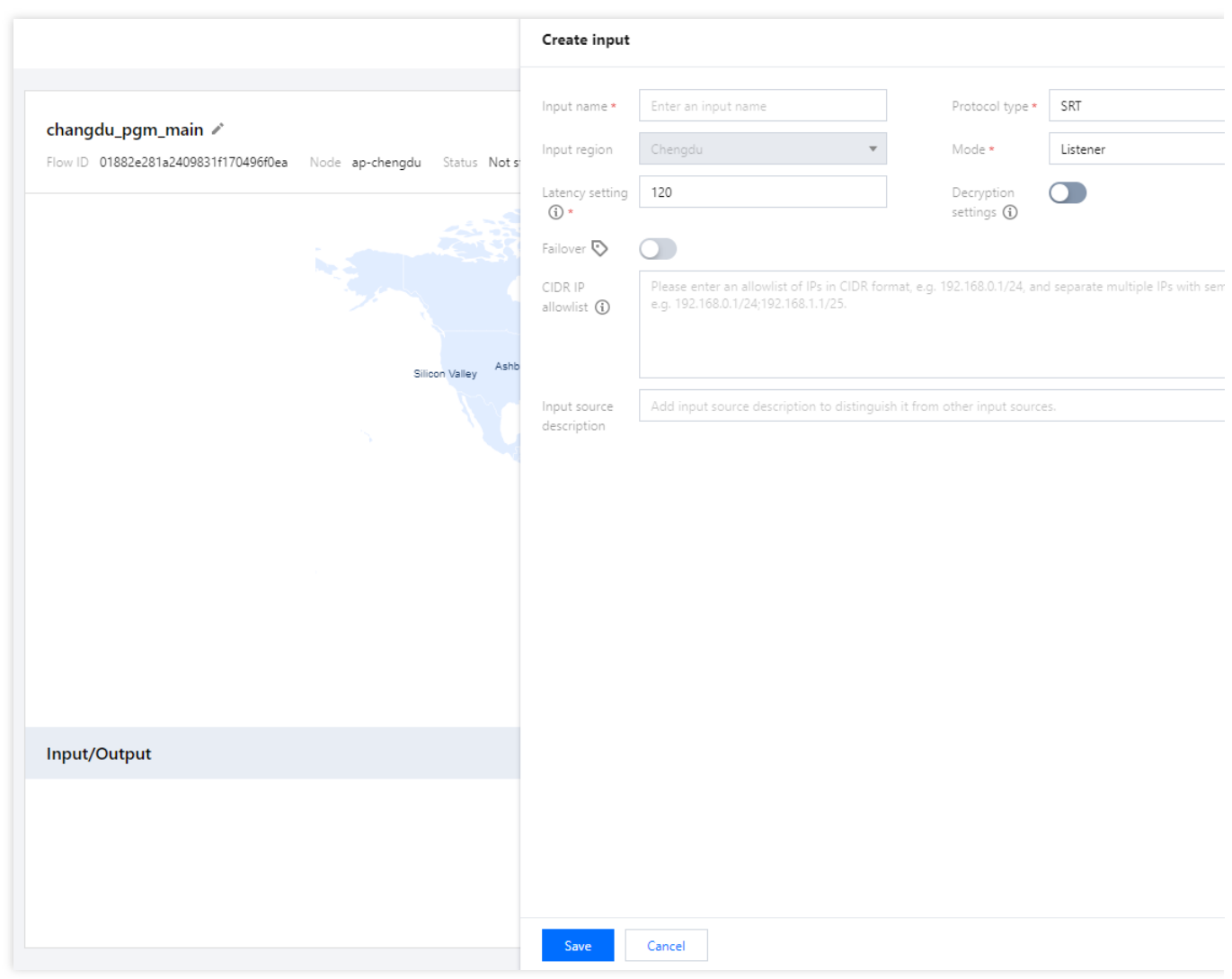

#### **Input name**:

填写 src\_chengdu 方便后面管理。

### **Protocol type**:

选择 **SRT** 协议。

#### **Mode**:

模式选择 Listener, 现场直接推送信号到 Stream Link。

#### **Latency setting**:

由于推流侧和Stream Link 在同一个城市,中国同城的传输 RTT 一般不超过 10ms, 所以 Latency 我们设置为 60ms。

推流时,如果发现 RTT 较高,我们可以调整 推流侧的 Latency 设置,来增大 Latency。

# **Decryption Settings**:

由于推流侧有固定IP,本次推流不设置加密,转而使用 IP 白名单,保证安全性。

# **CIDR IP allowlist**:

填写推流侧使用的 IP, 用于限制推到 Flow 的只能是本次活动的设备。

填充完毕后,点击 **Save** 保存 Input 配置。

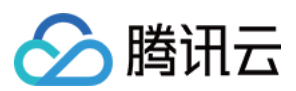

# 添加 **Output**

因为制作中心在上海,因此我们需要添加一个位于上海的 Output。 由于延迟的考虑,Output 我们仍然选择 SRT 协议。

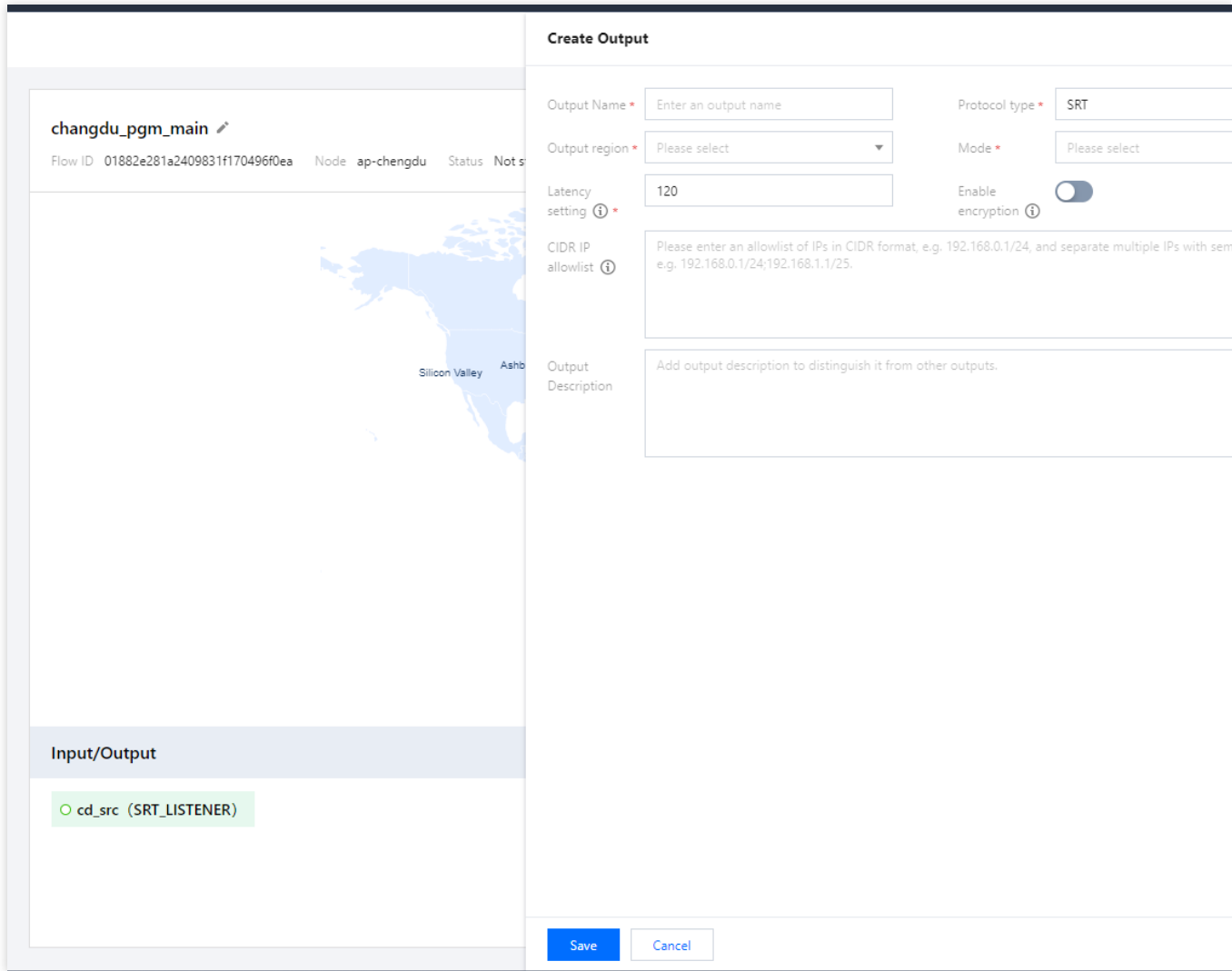

# **Output Name**:

填写 shanghai\_main\_output 方便后面管理。

# **Output region**:

由于延迟的考虑,此处选择上海。

# **Protocol type**:

选择 SRT 协议。

# **Mode**:

选择 Listener 模式, 演播室从 Stream Link 拉流, 方便操作。

# **Latency Setting**:

由于拉流侧和 Stream Link 在同一个城市,中国同城的传输 RTT 一般不超过10ms, 所以 Latency 我们设置为

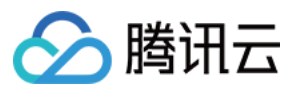

#### 60ms。

推流时, 如果发现 RTT 较高, 我们可以调整 推流侧的 Latency 设置, 来增大 Latency。

## **Enable encryption**:

由于拉流侧有固定 IP, 本次推流不设置加密, 转而使用 IP 白名单, 保证安全性。

### **CIDR IP allowList**:

填写拉流侧使用的 IP, 用于限制可以拉流的设备。

填充以上信息后,点击 **Save** 保存 output 配置。

#### 创建 **SRT Backup Flow**

创建过程和配置与 Main Flow 相同,此处不在赘述。

# 演播室到各个播出平台的 **Flow** 配置

演播室制作后的节目最终需要播出到各个平台,由于各个平台的播出对延迟并不十分敏感,所以这段传输使用 RTMP 协议。

#### 创建 **RTMP Failover FLOW**

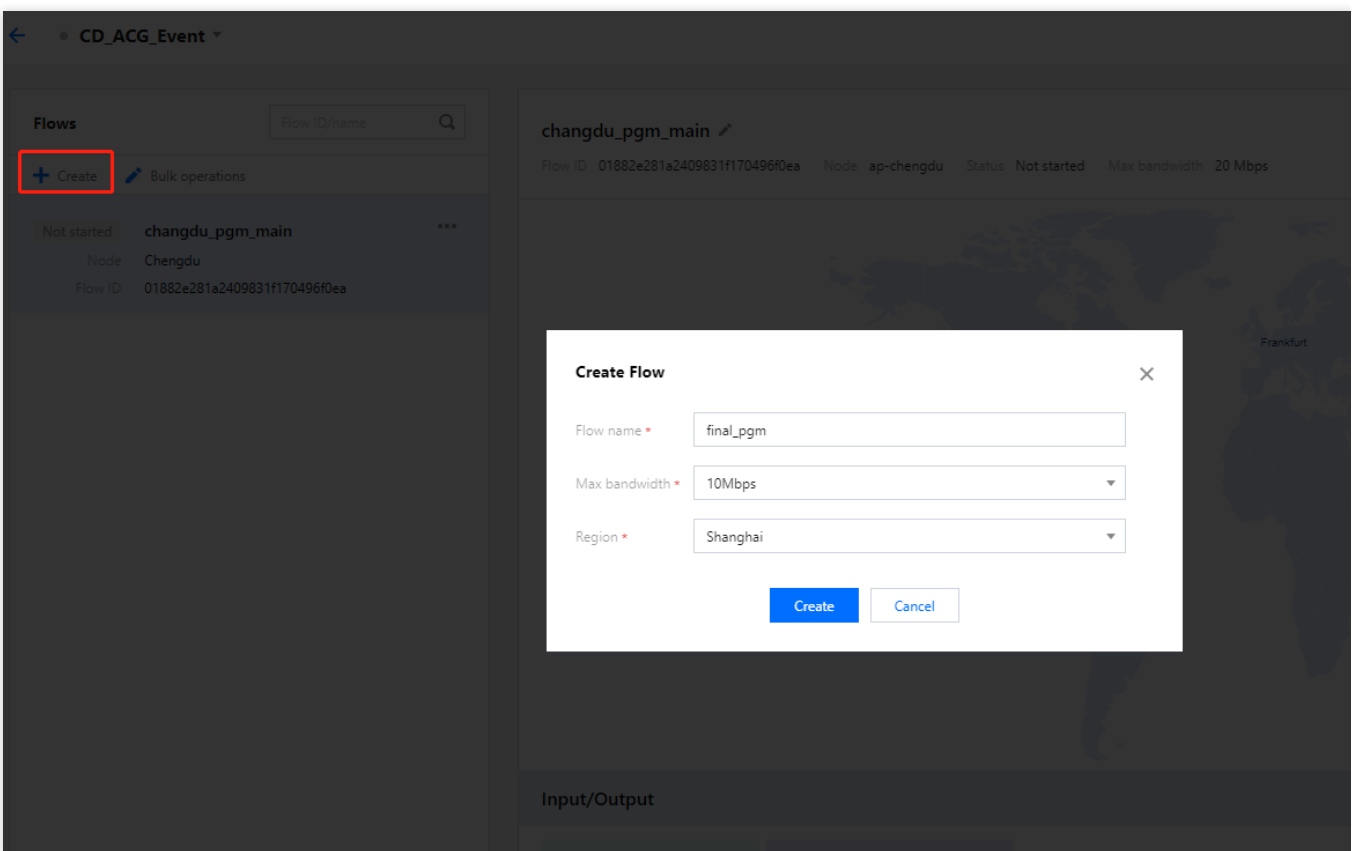

因为演播室在上海,因此 Region 选择上海,使得 Input 和推流侧在同一个区域。

# **Region**:

选择上海,此区域就是 Input 的区域。

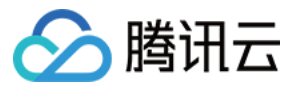

# **Max bandwidth**:

⽤于最终播出的流码率较低,我们选择**10Mbps**。

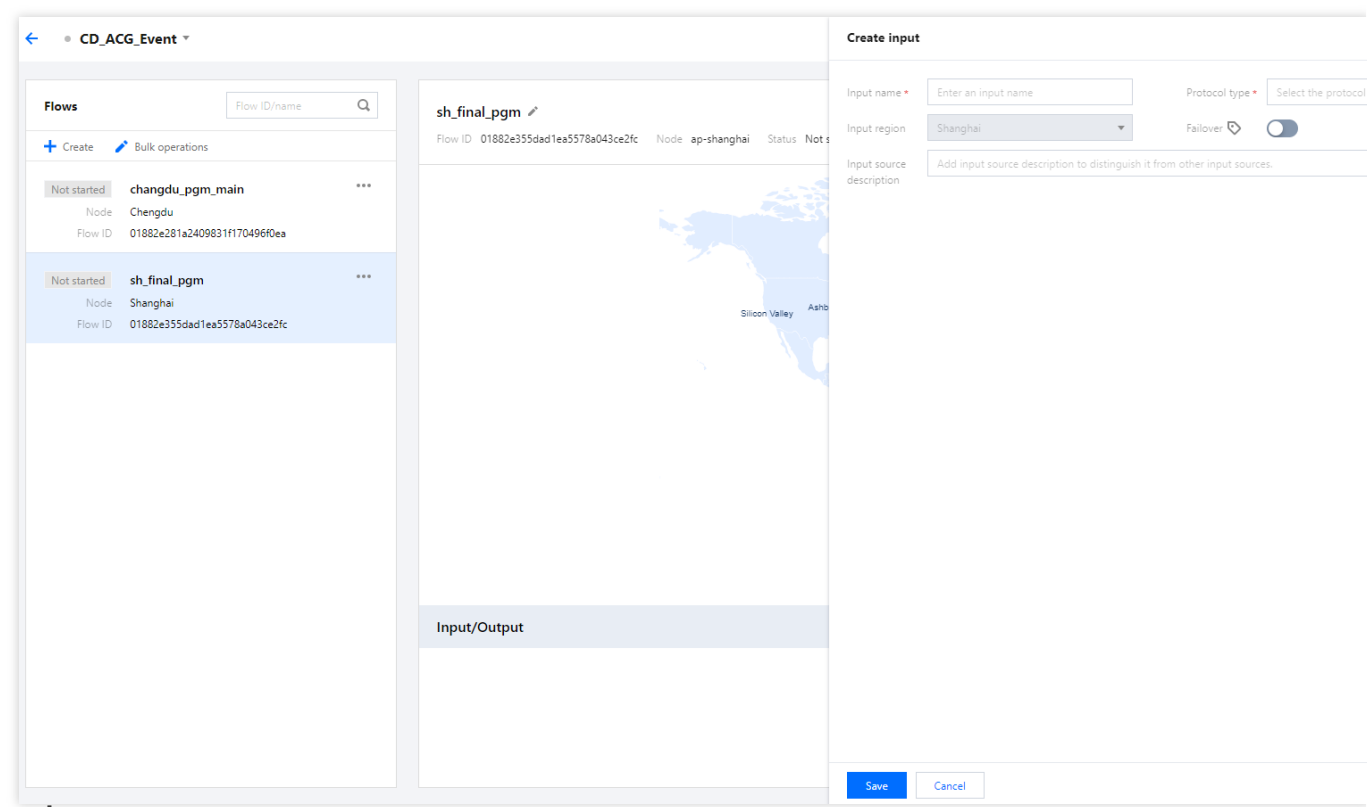

### **Protocol type**:

选择 **RTMP** 协议。

**Failover**:

打开 Failover

# **CIDR IP allowlist**:

填写推流侧使用的 IP, 用于限制推到 Flow 的只能是演播室的设备。

填充以上信息后,点击 **Save** 保存 Input 配置。

# 添加 **Output**

由于需要在美国、欧洲以及中国三个区域播出,我们每个区域至少需要创建一个 Output。Output 选择 RTMP\_PULL 协议, 让直播平台主动拉流, 方便直播平台处理。

由于单个 Output 最多允许同时拉取 4 路流,若同一个地区有多个平台拉流,则建议创建多个 Output。

以欧洲为例,若同时有两个直播平台需要播出,则可以建立两个 Output,这样各平台使用独立的地址,不会互相影 响。

此处只演示一个 Output 的创建, 其他 Output 创建过程一致, 不再赘述。

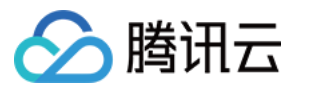

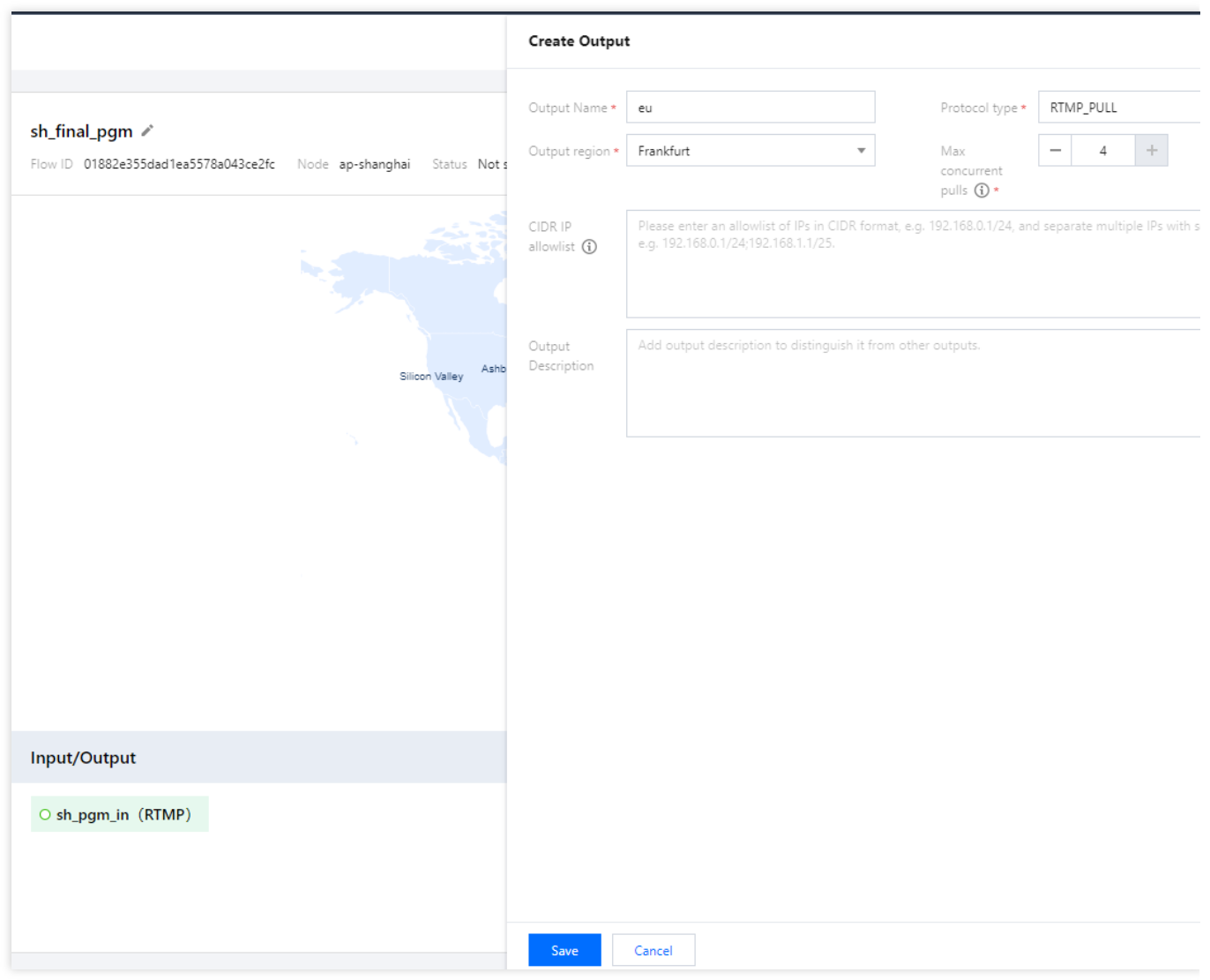

# **Output Name**:

填入 eu\_pgm\_platform\_a 方便后续管理。

# **Output region**:

选择 **Frankfurt, Germany**。

**Protocol type**:

选择 RTMP\_PULL, 让直播平台主动拉流, 方便直播平台处理。

# **CIDR IP allowlist**:

填写拉流侧使用的 IP, 用于限制可以拉流的设备。

填充以上信息后,点击 **Save** 保存output配置。

# 启动 **Flow**

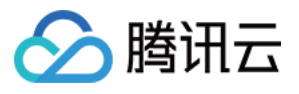

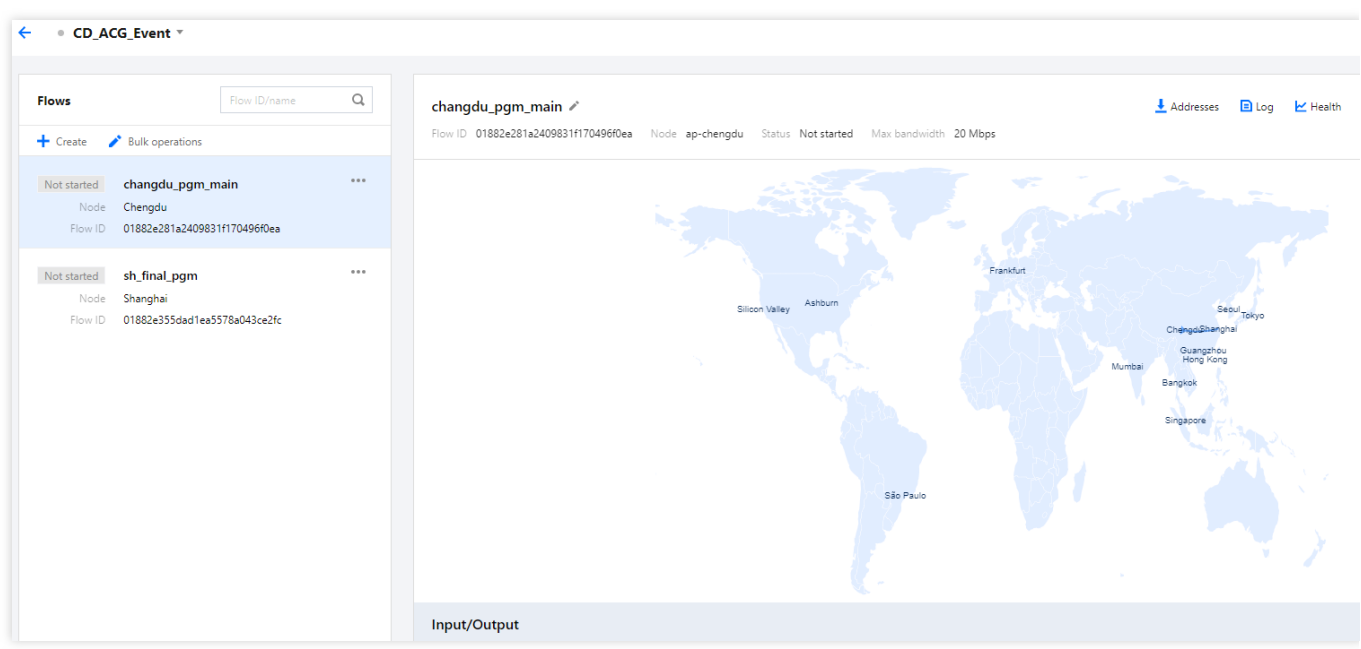

直播活动开始时,需要在 Stream Link 中启动 Flow.

# 获取推拉流地址

推流地址可以在 Flow 页面获取。 进入推拉流地址信息页面

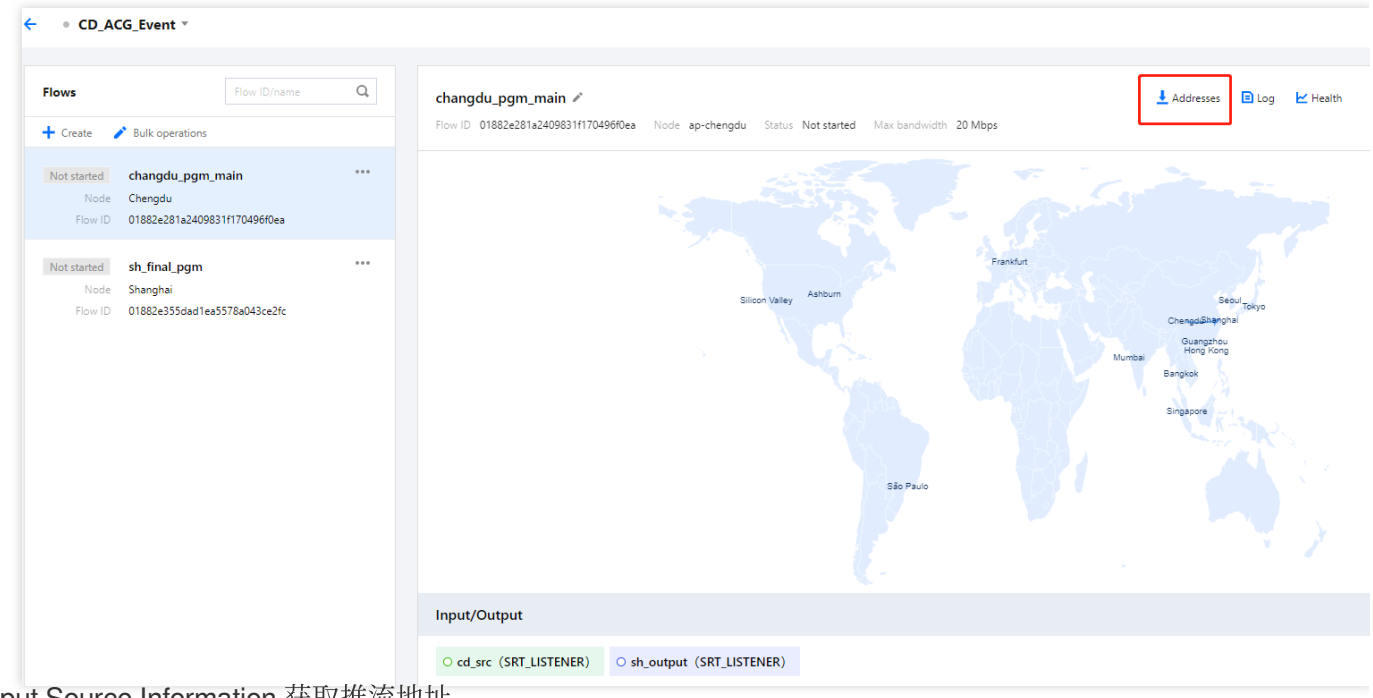

从 Input Source Information 获取推流地址

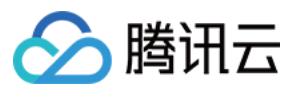

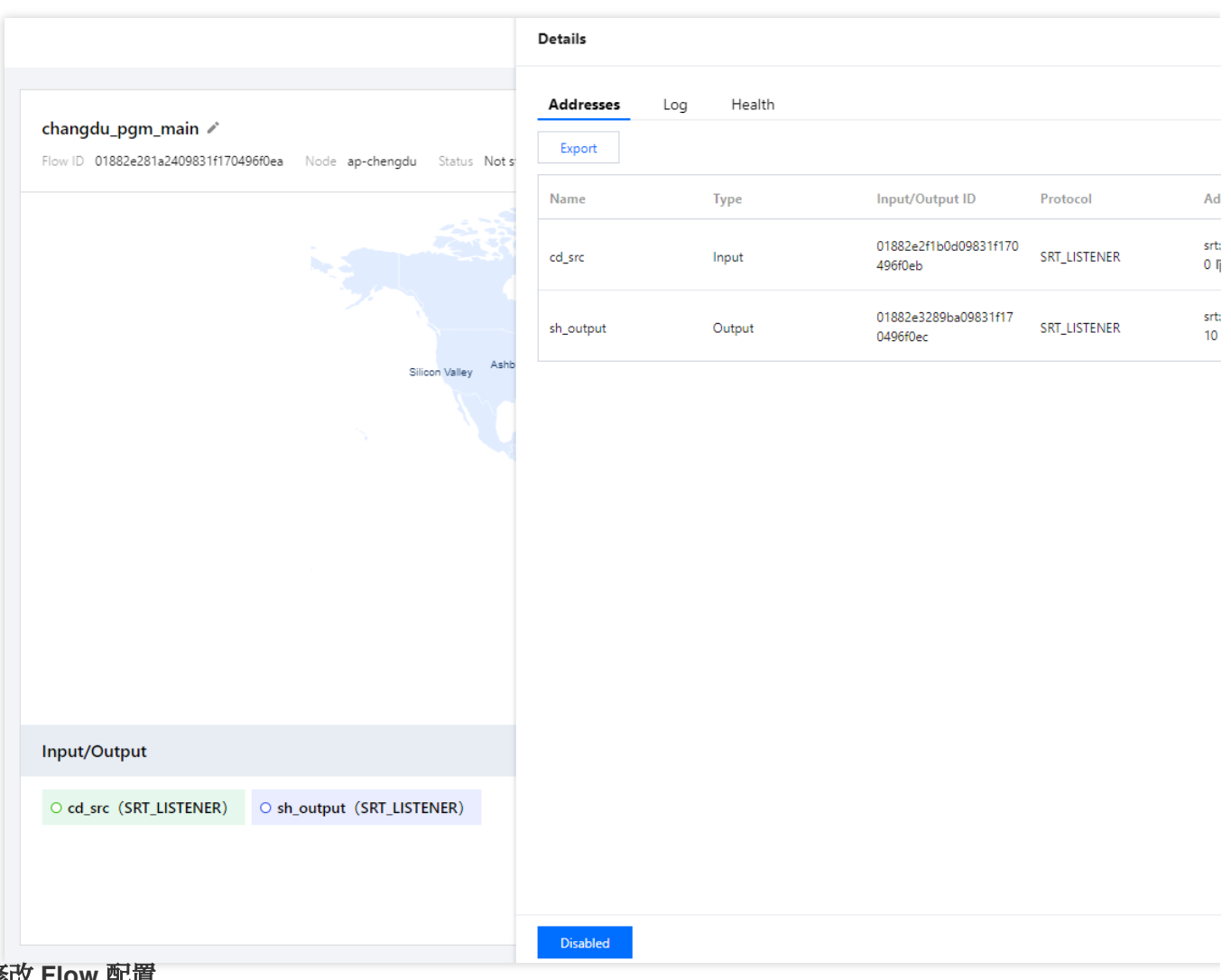

# 动态修改 **Flow** 配置

若直播过程中遇到突发情况,需要临时调整 Flow 配置,您可以在不用停止 Flow 的情况下直接操作。 修改 Input/Output 配置

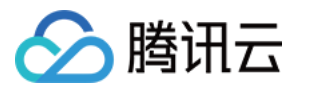

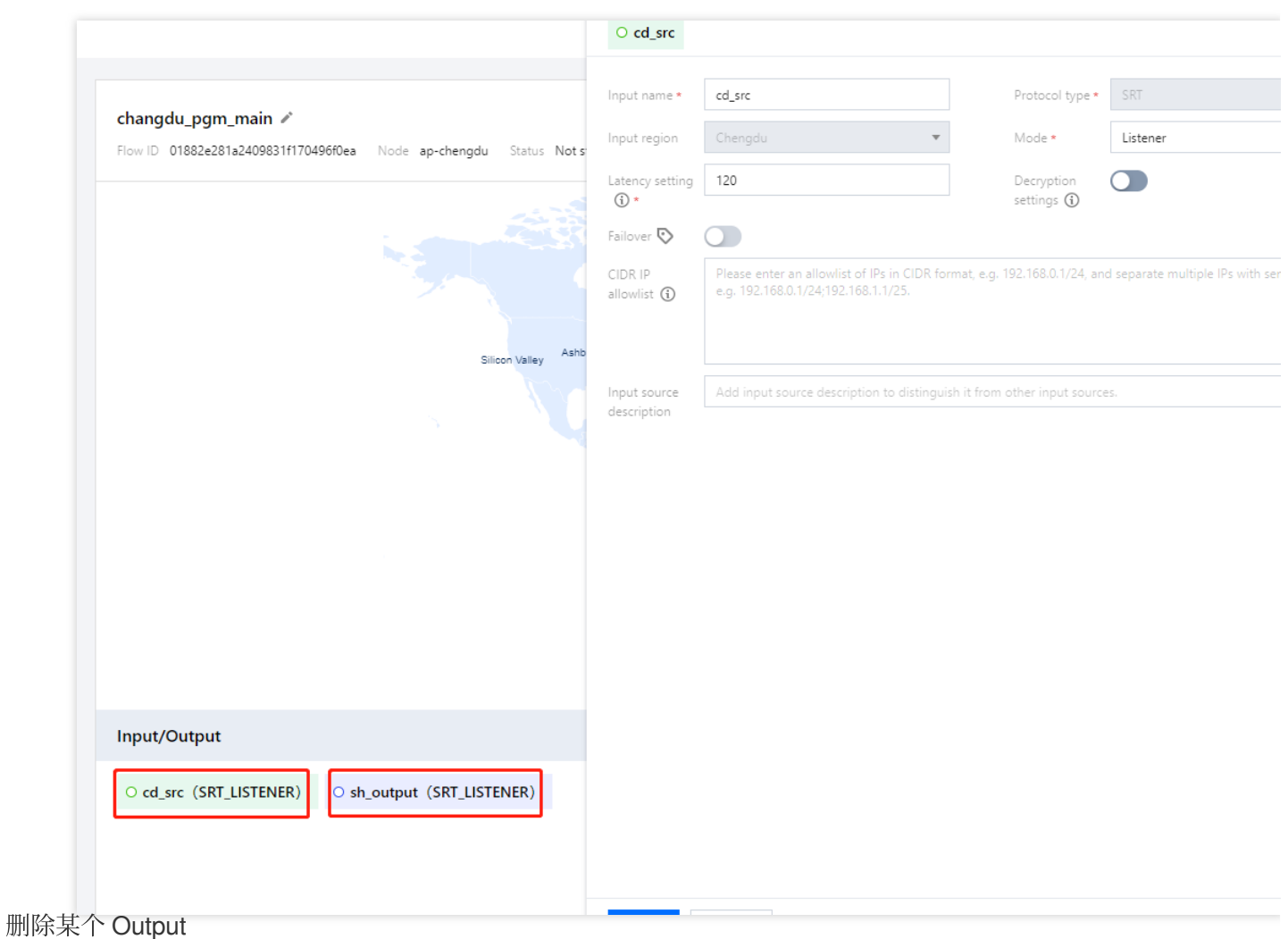

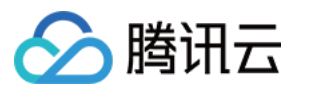

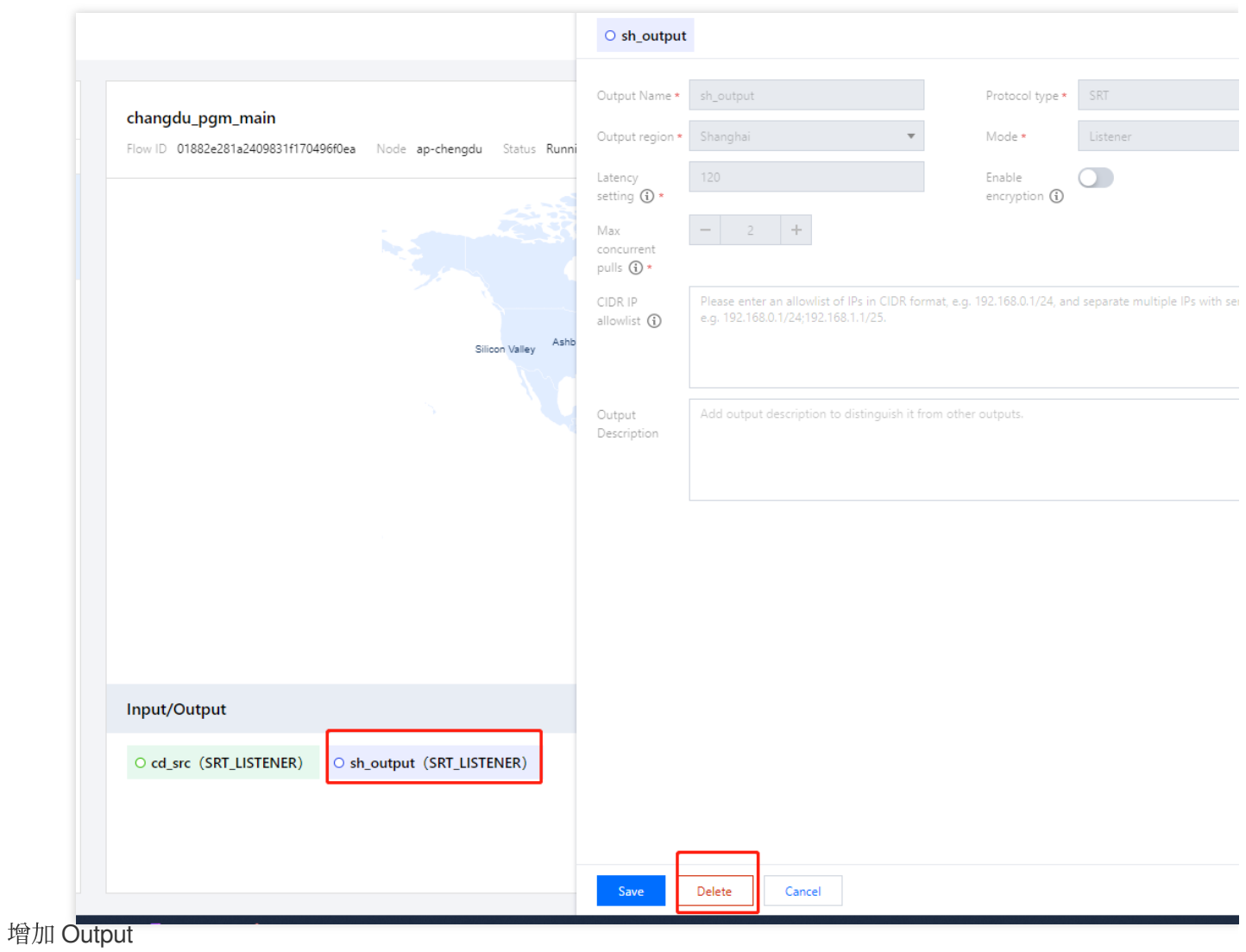

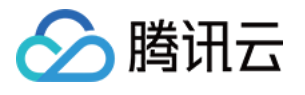

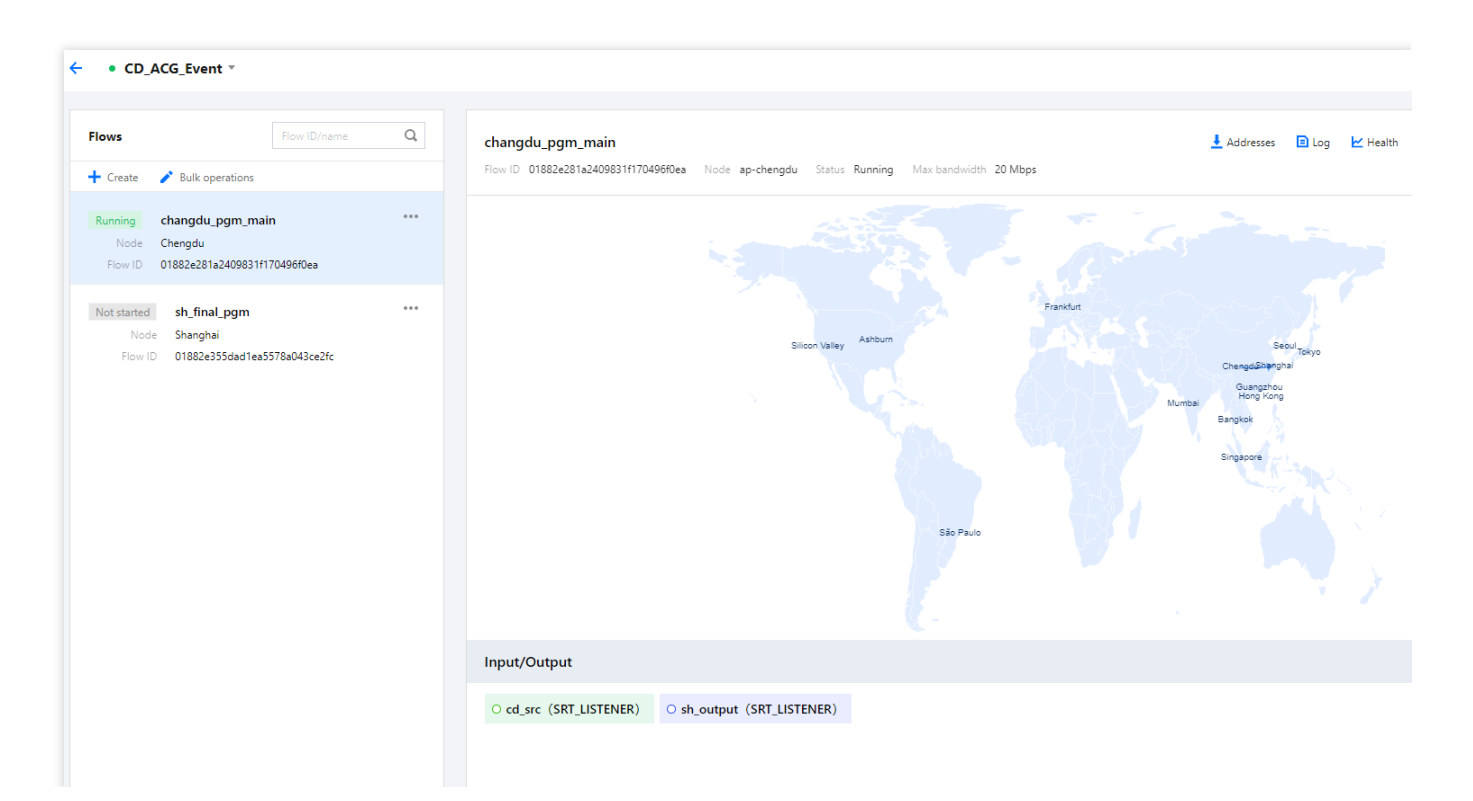